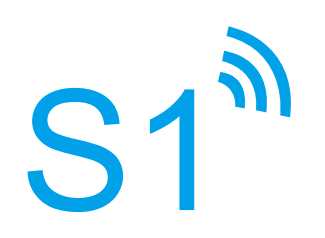

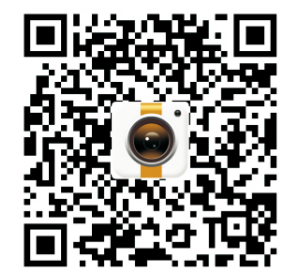

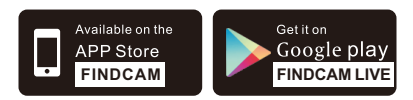

# **Features:**

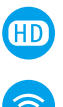

- HD image sensor network camera
- Support WIFI connection

Support two way audio

msg once object moving

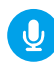

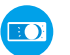

**HD** video and image no matter Day/Night

Motion detection Alert,mobile phone can receive

## **A. Packaging Details**

After open the package,please make sure the S1 camera is in good condition,confirm below accessories are complete or not.

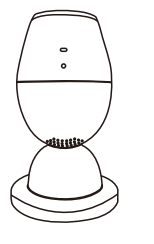

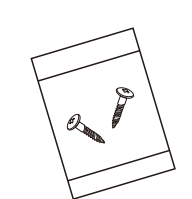

S1(bracket including) x1 Accessories package x1

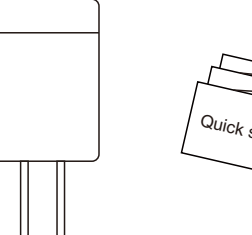

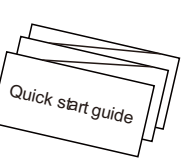

Power adpter x1 Quick start guide x1

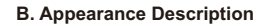

 $\sim$ **-LED** light RESET  $\sim$ Speaker sinu

## **Description**

**LED light** Yellow and blue:flashing alternately,camera is waiting for Wifi configuration.

- Blue:always on,Wifi configuration succeed.
- Yellow:always on,camera is starting;flashing, camera start completed.
- **RESET** Press on 5 seconds,camera restore to factory default setting.

**Speaker** Support two way audio and voice prompt.

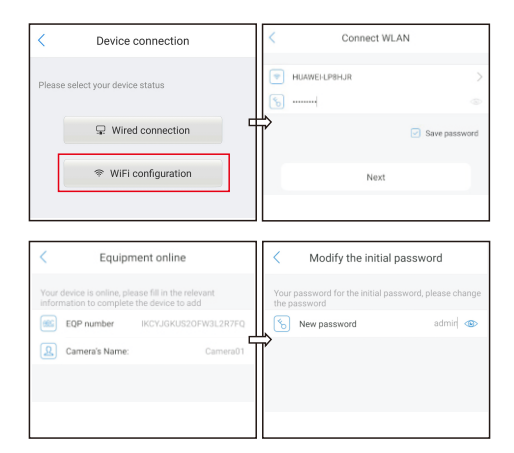

### **Q&A**

Q:Mobile APP Wifi configuration,camera can not be added

A:1.Please make sure the network which the camera ioined in is 2.4G.

 2.If the camera sounds"di..di..di''and waiting for configuration?if no sounds,can restart the camera or press RESET button for 5 seconds,restore the camera to the factory default settings.

Q:Camera is online,these is motion detection event,but the mobile phone can not receive the message?

A:1.Please make sure the APP is running on the mobile phone and motion detection alarm push function is open.

#### 3.Installation finished

You can adjust the camera viewing angle freely

#### **D.Quick use**

1.Power-on the camera,while it is self-checking.camera yellow led light is flashing then we can start.

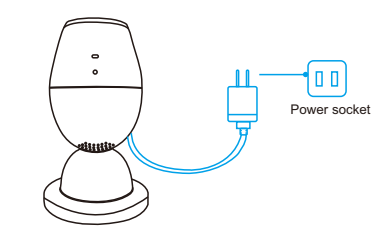

2.Press reset button for 5 seconds to hear the warning tone then release the button,wait for camera yellow and blue led lights is flashing alternately.

3.Run the APP FINDCAM, click " $(+)$  Add IPC device" on top right corner, first do Wifi configuration, select the Wifi which your mobile phone joined in, enter password, after connecting successful can find the camera, camera blue led light is ways on.when you first login the camera,considering personal privacy security, please change the initial password by yourself.

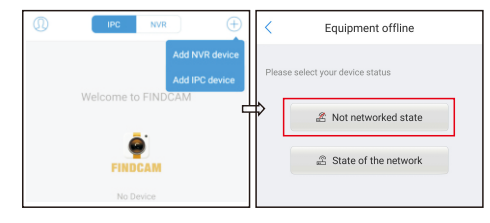

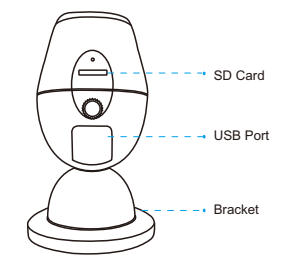

#### **Description**

**SD Card** Support micro SD card local storage (Max support 128G),after insert SD card please login mobile APP to format it.

**USB Port** Power adpter 5V-2A.

**Speaker** Support two way audio and voice prompt.

#### **C.Installation**

1.Install the bracket(optional)

Screw fixs on the wall, put the bracket on screw cap. finish the bracket installation.

Camera built in magnet,please you can ignore this

step,just choose any metal surface is ok.

2.Install the camera

 Put the camera onto the fixed bracket,as shown in figure below.

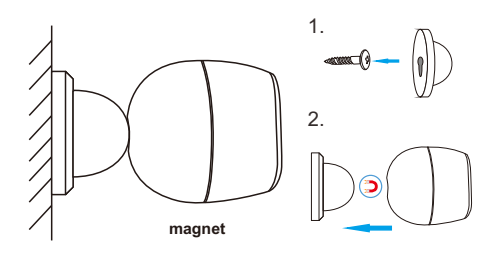